## คู่มือการทำใบลา อบรม – ใม่ทำสัญญา ผ่านระบบ eDOC

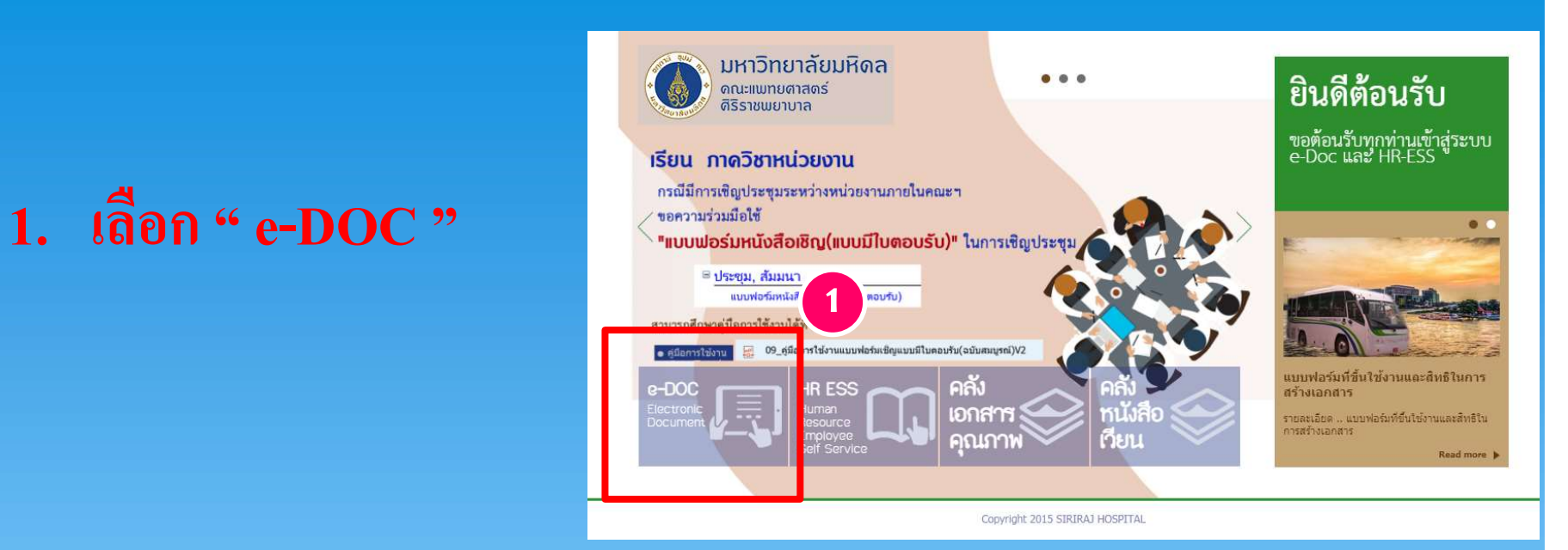

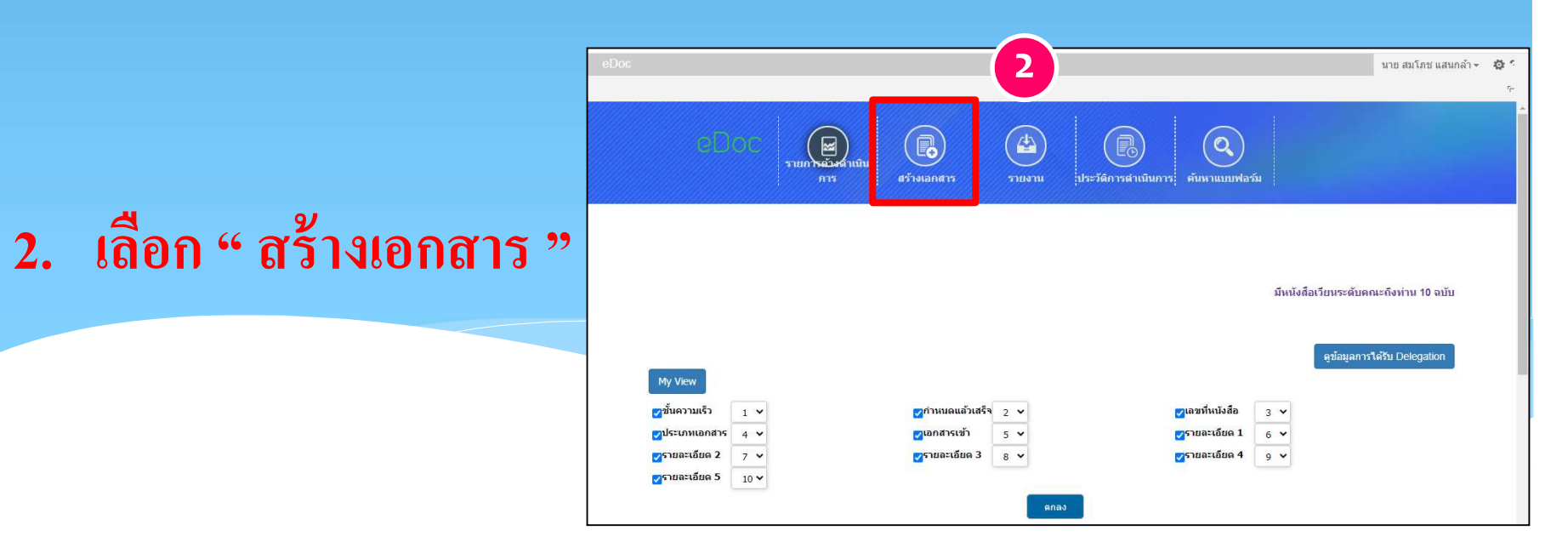

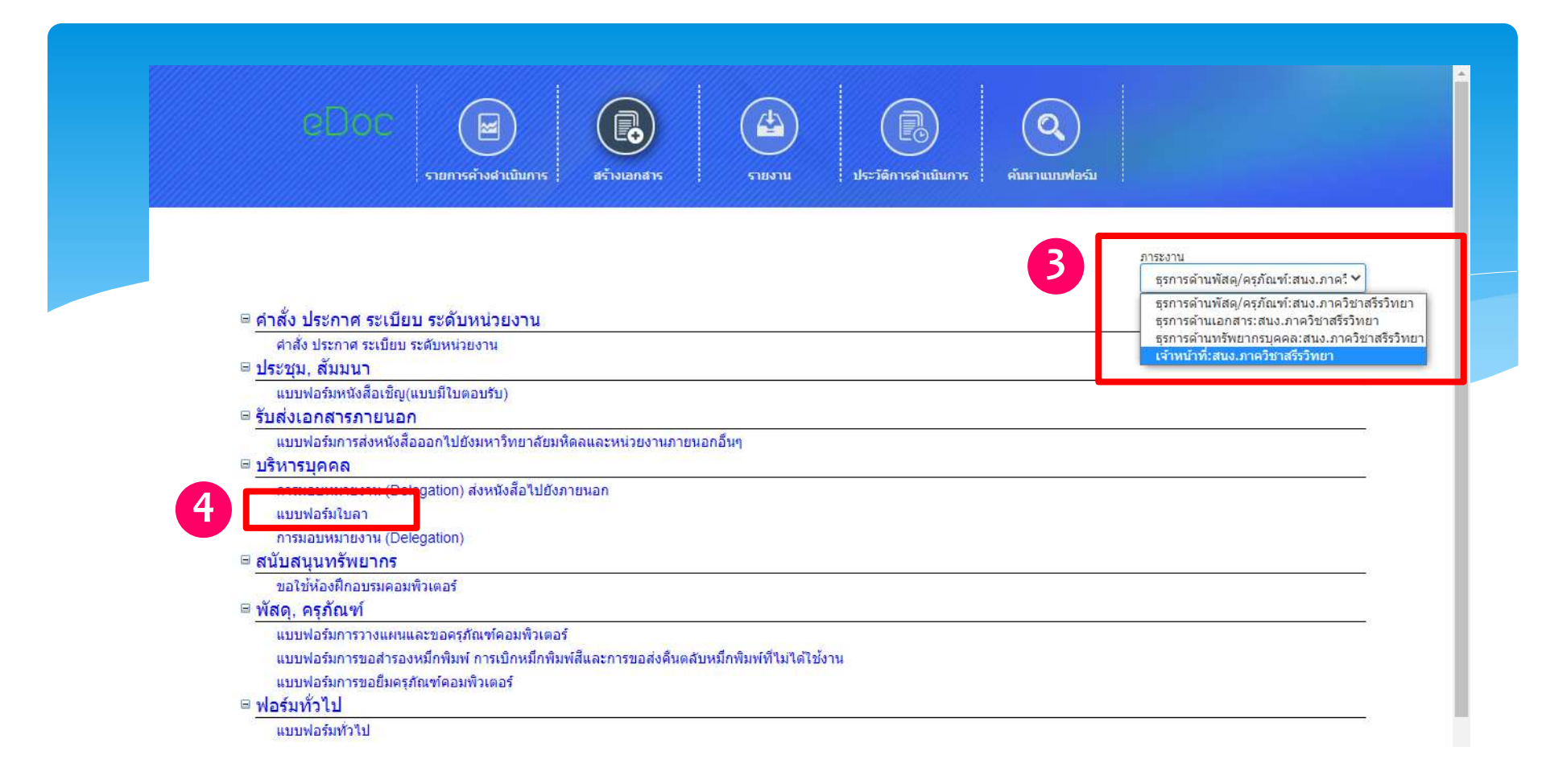

## 3. เลือกภาระงาน เพื่อความถูกต้องในการอนุมัติ ตามสายบังคับบัญชา

4. เลือก " แบบฟอร์มใบลา "

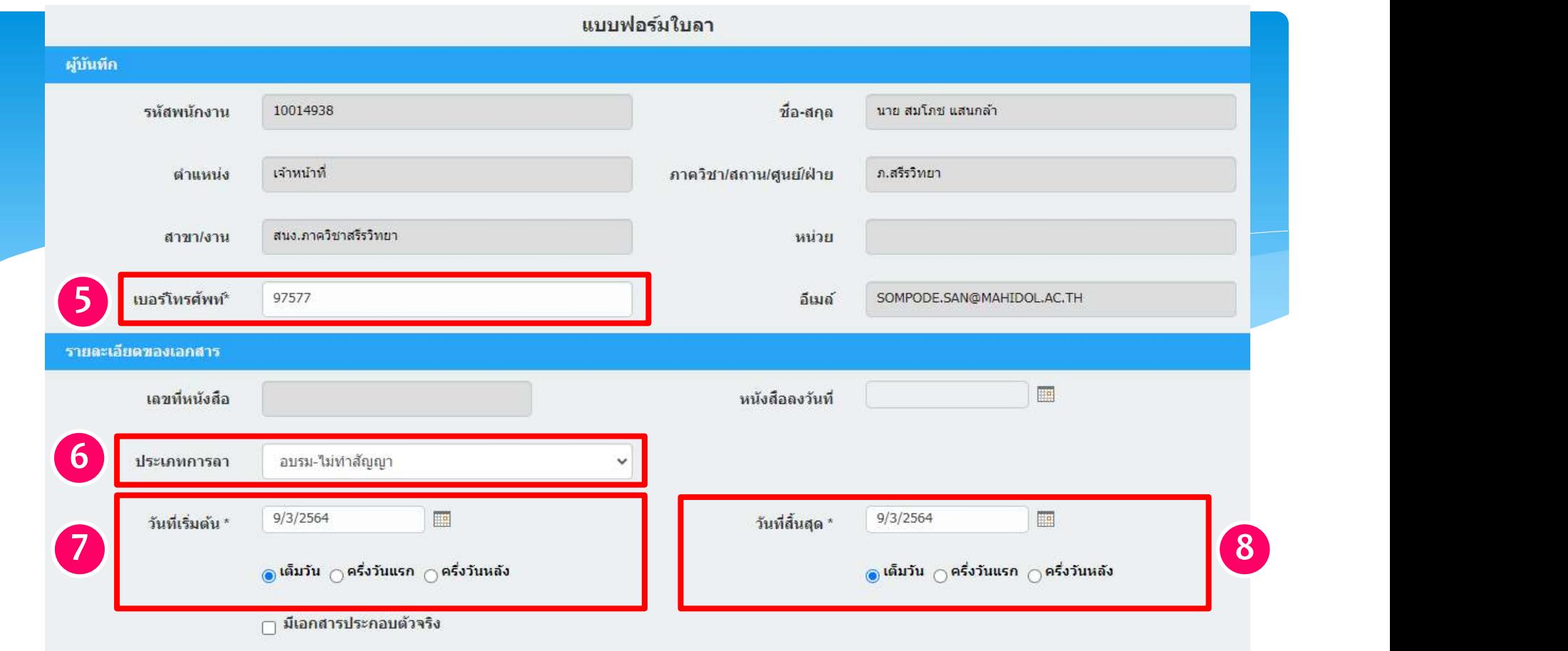

## 5. ระบุเบอร ์โทรศัพท ์( เบอร์โทรภายใน )

6. เลือกประเภทการลา " อบรม - ไม่ทำสัญญา "

7. ระบุวันที่<u>เริ่มต้น</u> ( ตรวจสวจให้แน่ใจว่าท่านลา <u>เต็มวัน, ครึ่งวันแรก</u> หรือ <u>ครึ่งวันหลัง )</u> 8. ระบุวันที่<u>สินสุด</u> ( ตรวจสวจให้แน่ใจว่าท่านลา <u>เต็มวัน, ครึ่งวันแรก</u> หรือ <u>ครึ่งวันหลัง )</u>

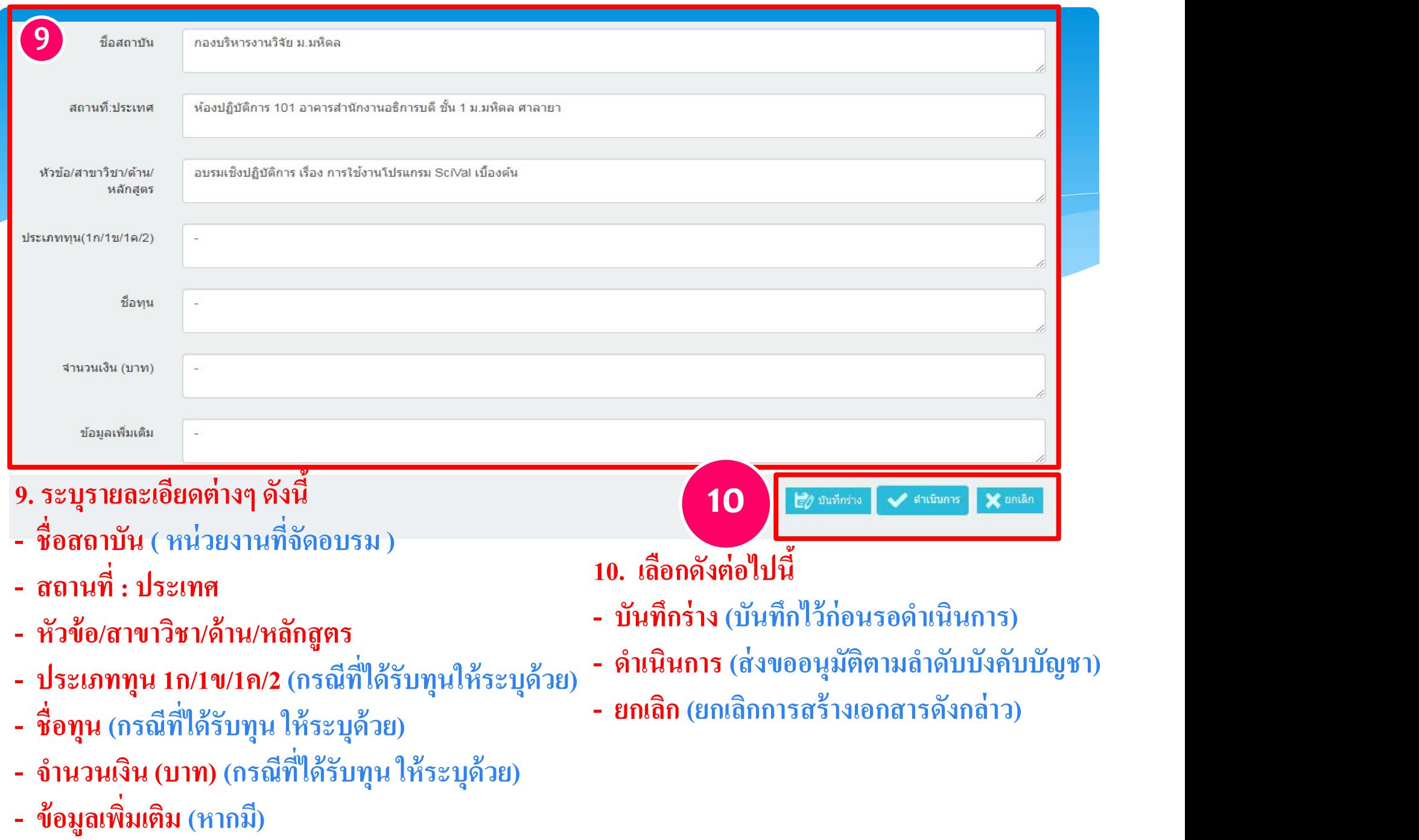